## Тема занятия: **Ваши файлы в «облаке»**

## **Фотоальбом OneDrive**

Вероятно, самая крутая «фишка» OneDrive — это онлайновый фотоальбом, в который превращаются фотографии, загруженные вамив одноименную папку. На компьютере это просто кучка файлов…

Но попробуйте-ка взглянуть, во что она превращается, стоит вам открыть свою подборку в браузере — или в стандартной программе **Фотографии.**

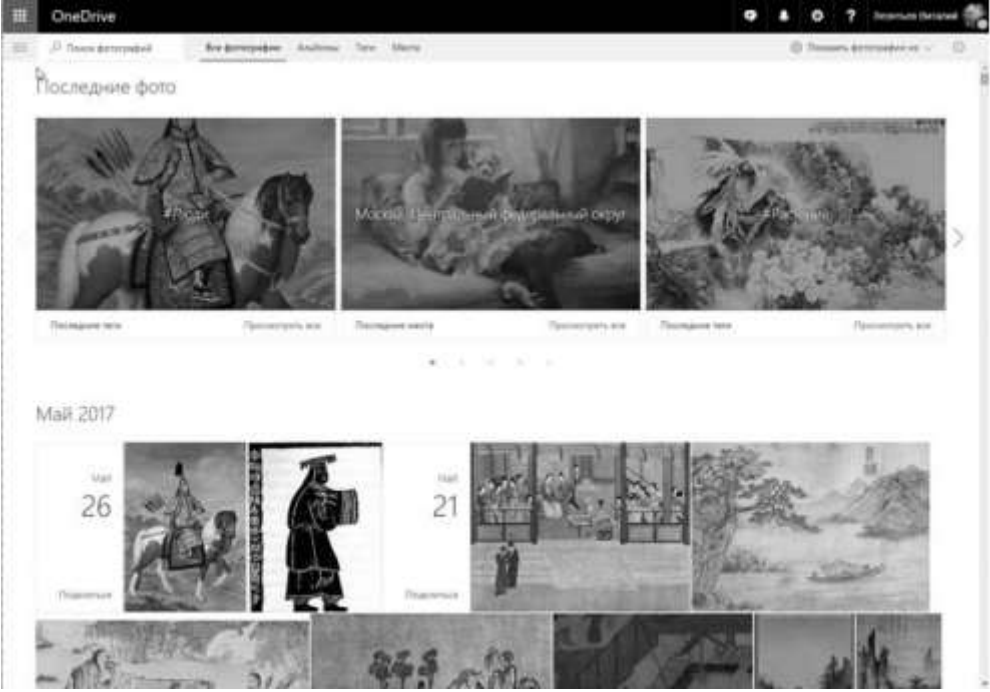

OneDrive сам рассортирует ваши фото по времени съемки, создав фотокалендарь, создаст (опять же без вашего вмешательства) подборки по местам и самое главное — снабдит снимки специальными тэгами, то есть текстовыми метками, облегчающими их поиск. Меток этих много: Здание, Животные, Огонь, Еда, Вода, Гора, Город, Дерево — всего и не перечислишь. И теоретически, набрав в поисковой строчке слово **Небо**, я тут же получу полную коллекцию снимков с закатами и рассветами. Кроме того, можно снабдить каждый снимок собственными тэгами и описаниями, еще больше упростив поиск.

*Теоретически — потому что как раз эта функция в OneDrive работает не очень гладко, в отличие от конкурирующего сервиса Google Фото, о котором мы еще поговорим: онлайновой копилке Microsoft явно не хватает искусственного интеллекта. Если Google, к примеру, моментально находит по запросам типа «красный» снимки, где этот цвет доминирует, то результаты OneDrive гораздо скромнее. Не забудет, что у Google есть еще и поиск по лицам… Но не будем слишком привередливы, скорее всего, фотоальбом Microsoft тоже будет умнеть не по дням а по часам. Гораздо более веским аргументом в пользу Google Фото станет неограниченный*  *размер онлайнового хранилища — в OneDrive снимки все-таки расходуют дефицитное место.* 

Чтобы перенести фото в онлайн-фотоальбом, можно просто скопировать их в папку **OneDrive Фотографии**. Конечно, лучше всего использовать «фотокопилку» OneDrive в связке со смартфоном, причем необязательно с Windows на борту. Клиенты OneDrive выпускаются под все мобильные платформы, и ваш гаджет с Android наверняка примет его как родного. Установив программу, вы можете включить синхронизацию фотоленты вашего гаджета с OneDrive, и снимки будут отправляться в «Облако» автоматически, при подключении смартфона к Wi-Fi (можно использовать и 3G или LTE-канал, но делать это я вам не рекомендую — слишком велик расход трафика).

Выделив несколько фотографий, вы можете объединить их в альбом, а альбомами, как и другими папками OneDrive, вы уже сможете делиться с друзьями и публиковать ссылки на них в соцсетях. Напомню, что ссылка на конкретный фотоальбом откроет для ваших читателей только одну папку, а не всю «ленту» целиком.

## **Альтернативы OneDrive**

| Название                           | Бесплатный<br>объем (ГБ)                                  | Платные<br>услуги               | Редактирова-<br>ние докумен-<br><b>тов Office</b> | Потоковое<br>воспроиз-<br>ведение | Ограничения                                                                                              |
|------------------------------------|-----------------------------------------------------------|---------------------------------|---------------------------------------------------|-----------------------------------|----------------------------------------------------------------------------------------------------|
| Dropbox.Com                        | 2 (до 25)                                                 | S10/1 TE<br>в месяц             | Да (с помо-<br>щью Microsoft<br>Office)           | Музыка/<br>видео                  | Her                                                                                                    |
| Google Диск<br>(drive.google.com)  | 15 (фото - не-<br>ограниченно)                            | S10/1 TE<br>в месяц             | Да                                                | Музыка/<br>видео                  | Her                                                                                                    |
| Яндекс-Диск<br>(disk.yandex.ru)    | $10 (70 - 50)$<br>«бонусы»<br>за приглаше-<br>ния друзей) | 900 рублей/<br>1 ТБ в месяц     | Только<br>просмотр                                | Музыка/<br>видео                  | Размер фай-<br>ла — до 10 ГБ<br>$(215 - 9e-$<br>рез браузер).<br>Ограничения<br>на объем ска-<br>чивания |
| Облако@Mail.Ru<br>(cloud.mail.ru)  | 25 <sub>1</sub>                                           | 40 рублей/<br>1 ТБ в месяц      | Да                                                | Музыка/<br>видео                  | Максималь-<br>ный размер<br>загружаемого<br>файла - 2 ГБ<br>(на платном<br>аккаунте -<br>до 32 ГБ)       |
| Amazon Cloud<br>(cloud.amazon.com) | $\Omega$                                                  | \$60/в год (не-<br>ограниченно) | Her                                               | Видео -<br>до 20 мин              |                                                                                                    |

Но есть и еще один выход: пользоваться другими «облаками», благо конкурентов у OneDrive довольно много:

Разумеется, есть и другие параметры, по которым можно оценивать «облачные» накопители — например, скорость передачи данных (у самого «пузатого» Mail.Ru она значительно меньше, чем у DropBox или OneDrive). Или возможность синхронизации с компьютером только выбранных папок в «облаке» — и эта полезность пока отсутствует у облака Mail.Ru. Все эти сервисы работают примерно одинаково:

- Нам нужно зарегистрироваться и получить аккаунт в каждом из «облачных» сервисов — это можно сделать на их официальном сайте.
- После этого скачать и установить программу-клиент для каждого из них.
- После установки значок «облака» появится в системном трее, а в Проводнике (меню Мой компьютер) — соответствующая папка в левой колонке.
- Ну а теперь остается скопировать в нее ту информацию, которую мы хотим перенести в онлайновое хранилище.
- Наконец, стоит установить все «облачные» клиенты и на ваши мобильные гаджеты.

У каждого игрока на облачном рынке есть как свои достоинства, так и недостатки. Dropbox хорош своей универсальностью и простотой, а также дружбой с мобильными программами. Dropbox, OneDrive идеальны для тех, кто часто работает с документами: Журнал Версий Dropbox неоднократно спасал меня при работе над этой книгой, когда после очередного вылета Word нужно было откатиться на предыдущий вариант текста.

Amazon Cloud больше подойдет фотографам-профессионалам, а для домашних фотоальбомов лучше Google Фото ничего не придумано; музыкальную коллекцию лучше хранить в Яндекс- Диске, а Облако на Mail. Ru и тот же Amazon Cloud отлично подойдут для резервного копирования…

К счастью, нам и не нужно выбирать — можно просто завести себе несколько «облачников» — и использовать каждую копилку для своих целей.

*Помните, что на самом деле файлы хранятся не только в сети: каждому хранилищу соответствует папка на нашем компьютере ровно такого же объема. Вроде бы в эпоху, когда жесткие диски достигли 10 Tбайт объема, беспокоиться на этот счет не следует… Однако, напоминаю, что в качестве основного системного диска на ноутбуке и домашнем компьютере лучше использовать не обычный жесткий диск, а быстрый SSD-накопитель, а их объемы гораздо меньше и стоят они дороже. Вот тут пухлые «облачные» папки могут оказаться лишним балластом. К тому же в дальнейшем мы с вами будем периодически делать резервные копии системных дисков, чтобы можно было быстро восстановить компьютер в случае сбоя. И включать в них «облачные» папки бессмысленно — все их содержимое и так скопировано в Интернет. Поэтому, в идеале, папки «облачных копилок» должны располагаться не на главном жестком диске. А на дополнительном, независимым от системы. Например, на внешнем USB-диске или даже сетевом накопителе (для обладателей такового). На крайний случай — на*  *втором, дополнительном винчестере, который сегодня часто имеется даже у ноутбуков.*